## **18Datenexport in die Finanzbuchhaltung**

Die Daten Ihrer Kunden, Rechnungen und Zahlungen können automatisch in ein FIBU-Programm übernommen werden. Wählen Sie im Hauptmenü "*Daten-Export / in die Finanzbuchhaltung*" um folgendes Fenster zu öffnen:

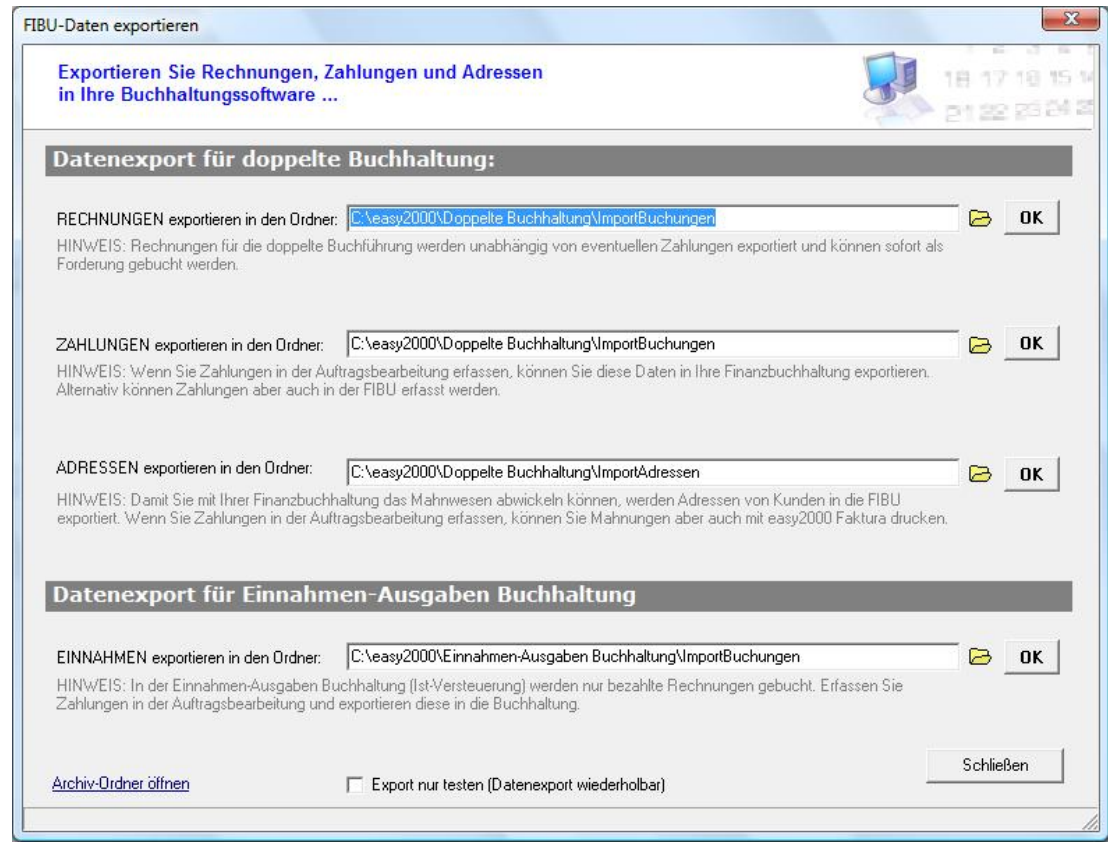

Hier wählen Sie das gewünschte Zielverzeichnis für den Export und klicken auf OK. Der Export erfolgt im CSV-Format. easy2000 bietet passende Finanzbuchhaltungs-Programme für Bilanzierende Unternehmen und EA-Rechner an.

## **19Fremdwährungen**

Für Kunden die in Fremdwährung fakturiert werden, erfassen Sie die Fremdwährung in den Kundenstammdaten im Feld:

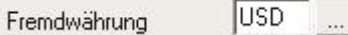

Den Kurs der Fremdwährung bearbeiten Sie per Klick auf den Button [...] Es wird ein Fenster zur Auswahl der Währung und Eingabe folgender Daten geöffnet:

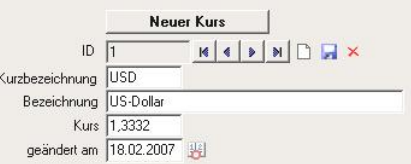

**Mandantendaten**: Wenn Rechnungen generell in einer anderen Währung als EUR erstellt werden sollen, dann kann diese Fremdwährung in den Mandantendaten bestimmt werden:

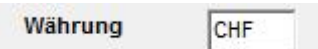